# HOW TO CREATE AN ORDER TEMPLATE

A walkthrough on how to create an order template for easy reordering.

i www.royalcupcoffee.com

Royal Cup Shop

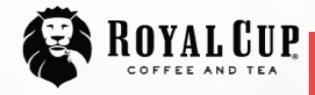

On the home page, click the Shop icon.

SUSTAINABILITY

OUR PEOPLE

OUR STORY

MEDIA FAQ

Q CONTACT US

Your Business v

Shop

**Blended Solutions** 

Learn to Brew Blog

No matter what you drink, drink Royal Cup.

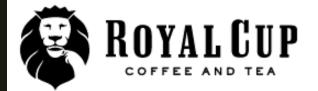

**Need Help?** Call 1-800-366-5836 Then enter the assigned username and password here and click Sign In.

Q

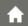

Coffee

Tea

Other Beverages

Condiments

Supplies

Equipment

You are here: Home

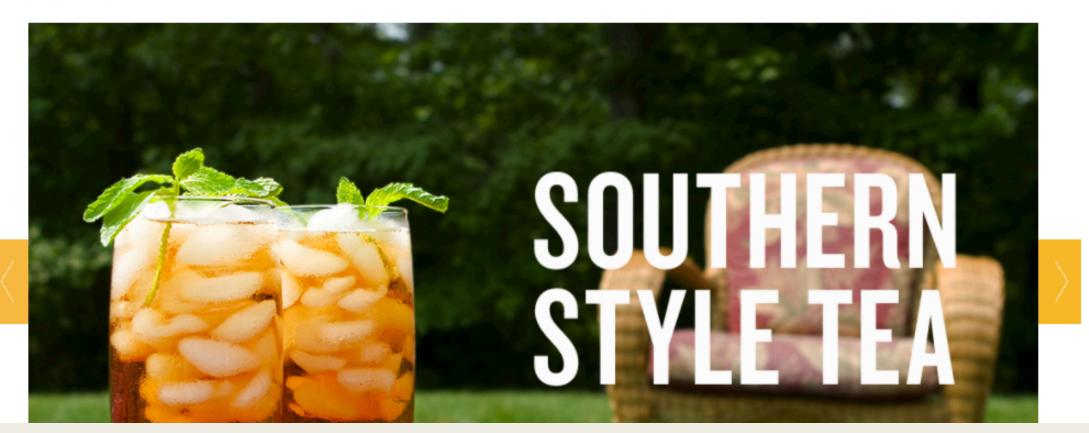

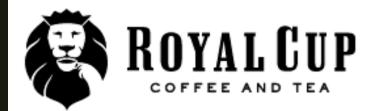

Once you log in, you will see your account information here.

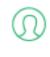

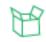

Search

4Y ACCOUNT

MY DOCUMENTS

**†** 

Coffee

Tea

Other Beverages

Condiments

Supplies

Equipment

Gifts

You are here: Home

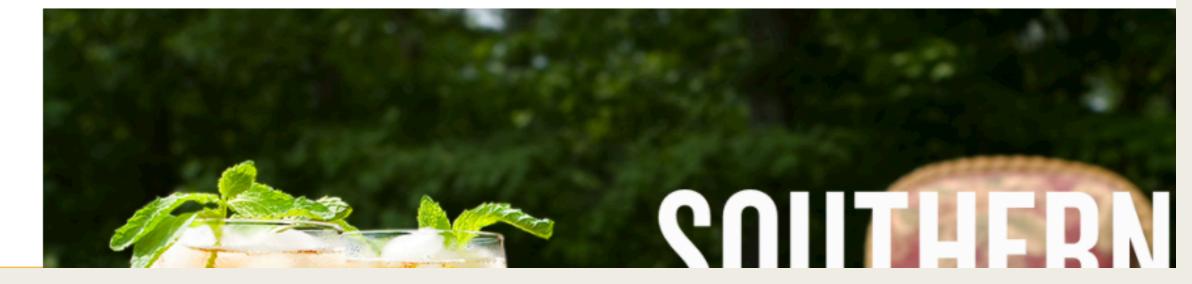

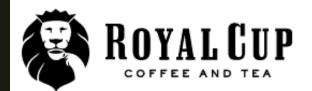

**Need Help?** Call 1-800-366-5836

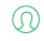

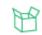

Search

MY ACCOUNT

MY DOCUMENTS

**fi** 

Coffee

Tea

Other Beverages

Condiments

Supplies

Equipment

Food

Gifts

You are here

Then go under the categories and add all of the products you typically order to your cart.

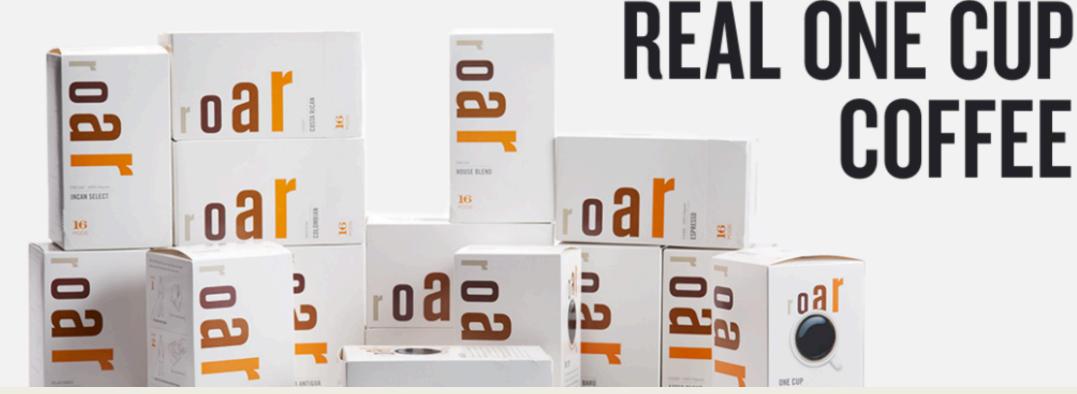

| Item | Product | Quantity | Description                        |
|------|---------|----------|------------------------------------|
| 20   | 764     | 2 CAS    | Fancy Gourmet 42/2                 |
| 30   | 1579    | 1 CAS    | Decaf 42/2                         |
| 40   | 7030    | 1 CAS    | Swtner Sugar .1oz 2m/cs            |
| 50   | 3809    | 1 CAS    | Creamer Half & Half Regular 180 ct |
|      |         | ٦        |                                    |
|      |         | ٦        |                                    |
|      |         | ٦        |                                    |
|      |         | ٦        |                                    |
|      |         | ٦        |                                    |
|      |         |          |                                    |

Once your typical order is ready, click Save as template.

Refresh basket

Continue

Save as template

Cancel

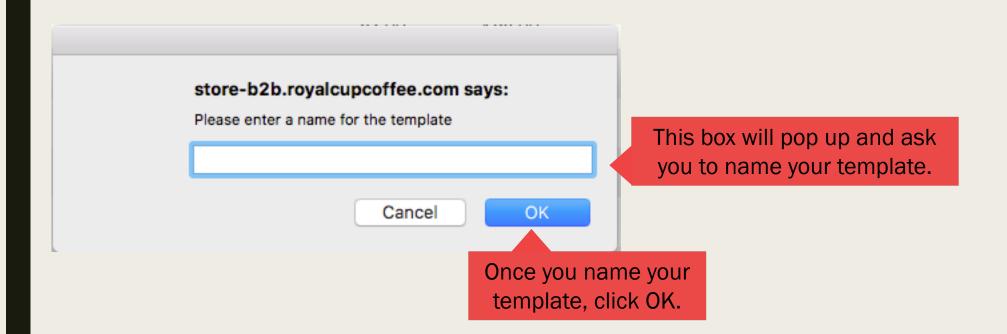

Need Help? Call 1-800-366-5836

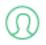

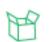

MY ACCOUNT

MY DOCUMENTS

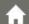

Coffee

To access your templates click on My Documents.

You are here: Home

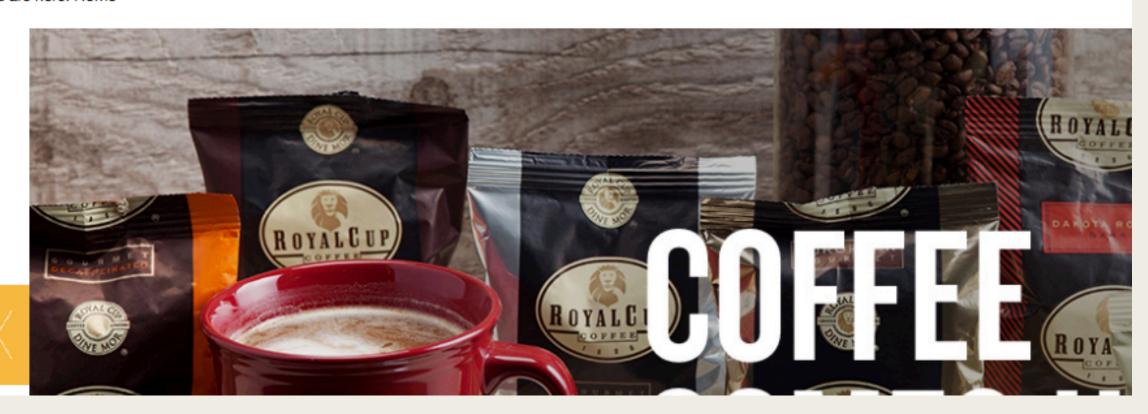

You are logged in as: webjava@royalcupcoffee.com Customer: Royal Cup, Inc., BIRMINGHAM

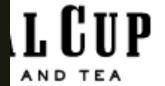

Need Help? Call 1-800-366-5836

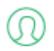

M

MY ACCOUNT

From the dropdown menu select Order templates.

Tea Other Beverages

Condiments

Supplies

Order templates

arch

Food

Orders

Deliveries

Invoices/Payments

Make Payments

COUNT

You are here: Home » Documents » Order templates

## **Search for Order templates**

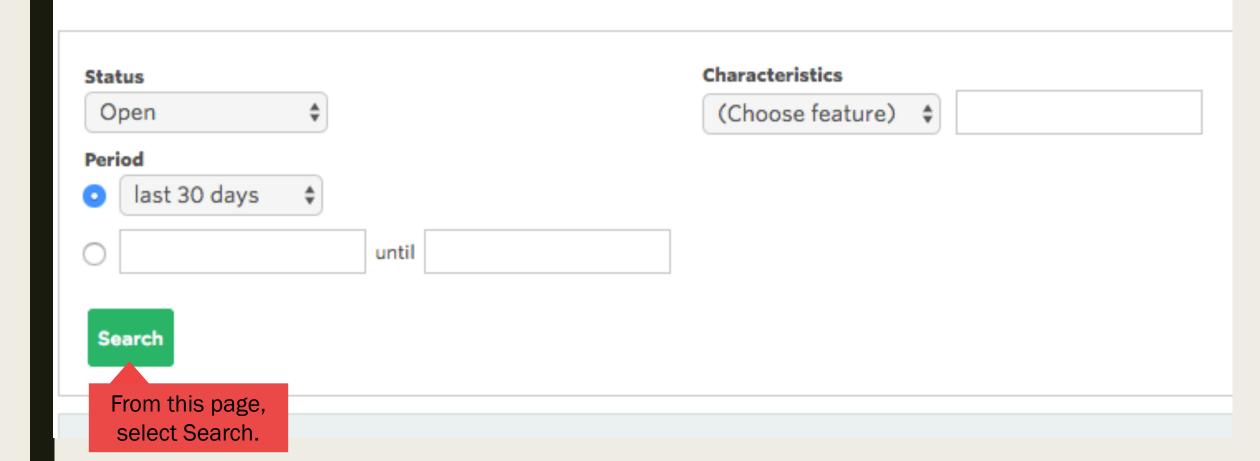

### **Search for Order templates**

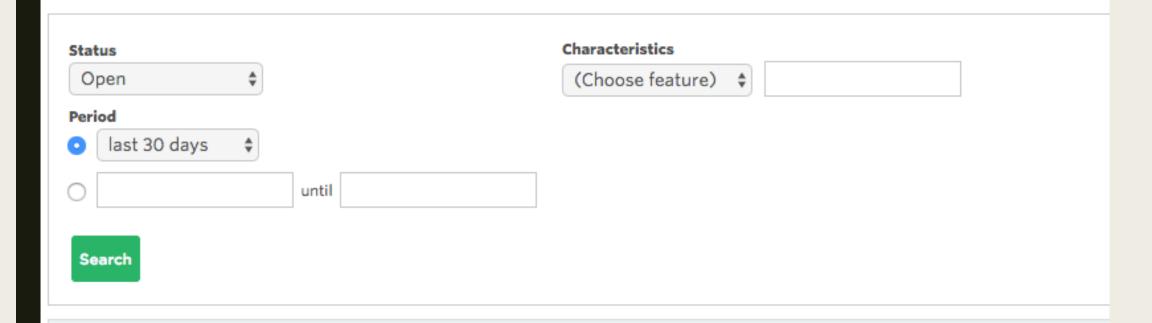

| Status 🗢 | Document number \$            | Date <b>‡</b> | PO Number ≎      |
|----------|-------------------------------|---------------|------------------|
| Open     | 10000843                      | 04/25/2017    | 2 Coffee Reorder |
|          | Click on the Document number. |               |                  |

| Item | Status | Quantity | Product         | Description                                            |
|------|--------|----------|-----------------|--------------------------------------------------------|
| 20   | Open   | 2 CAS    | 764             | Fancy Gourmet 42/2                                     |
| 30   | Open   | 1 CAS    | 13/9            | e your template pulls up. t the cart next to the items |
| 40   | Open   | 1 CAS    | 7030 <b>you</b> | want to add to your cart.  Swtner Sugar .1oz 2m/cs     |
| 50   | Open   | 1 CAS    | 3809            | Creamer ID Half & Half Reg 180 ct                      |
|      |        |          |                 |                                                        |

Back

Change

Download

CSV \$

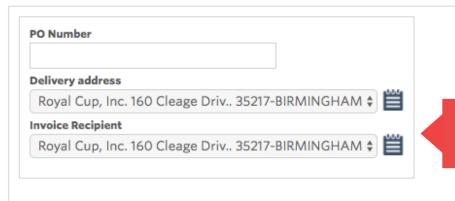

Gross weight 2.81 KG Price analysis

You can verify your delivery and billing address here.

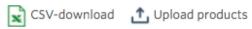

| Item Product          | Quantity                              | Description                                                       | Unit price            | Total                                  | Remove |
|-----------------------|---------------------------------------|-------------------------------------------------------------------|-----------------------|----------------------------------------|--------|
| 10 764                | 1                                     | CAS Fancy Gourmet 42/2                                            | 42.00                 | \$ 42.00                               |        |
|                       |                                       | n you can verify your nge the quantity here.                      |                       |                                        |        |
|                       | · · · · · · · · · · · · · · · · · · · | e quantity, click "Refresh basket" screen to view your new total. |                       |                                        |        |
|                       | Q                                     |                                                                   |                       |                                        |        |
| Once order            | is correct, click Continue.           |                                                                   | Items Tax Order Total | \$ 42.00<br>\$ 4.20<br><b>\$ 46.20</b> |        |
| Refresh basket Contin | sue Save as template Cancel           |                                                                   |                       |                                        |        |

# Select shipment and payment types Delivery by

Standard UPS Ground

Here you will see your ground shipping quote.

### **Payment method**

- Invoice
- Credit Card

This section will give the the option to select your payment method.

Back

**Place Order** 

Once complete, click Place Order.

#### Order receipt confirmation Number 1100243

Once you place your order, you will see your confirmation # here.

Please write this number down or print this page for your records.

Order number

1100243

Customer

Royal Cup, Inc. 160 Cleage Drive BIRMINGHAM AL 35217

Payment method

Invoice

Date

04/24/2017

**Delivery address** 

Royal Cup, Inc. 160 Cleage Drive BIRMINGHAM AL 35217

**Delivery by** 

Standard UPS Ground

**Gross weight** 

11.75 KG

| Item | Quantity | Product | Description           |
|------|----------|---------|-----------------------|
| 10   | 1 CAS    | 1266    | Gourmet Special 24/16 |

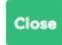